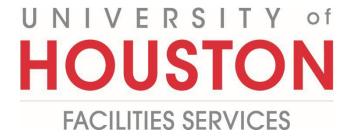

## PM

## How to adjust Document Manager View

1- Click on Engineering Forms from the buttons on the left.

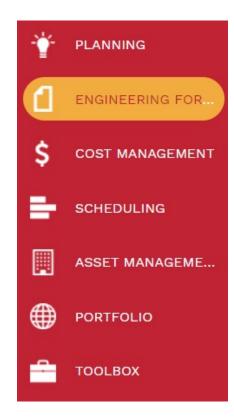

2- Click on the Document Manager tab.

| Request for Information |
|-------------------------|
| Submittals              |
| Meeting Minutes         |
| Plan Review             |
| UH Inspector Reports    |
| Open Items List         |
| Action Items/Checklists |
| Document Manager        |
| PMWeb Viewer            |

3- Click on Folder Tree Pane Settings.

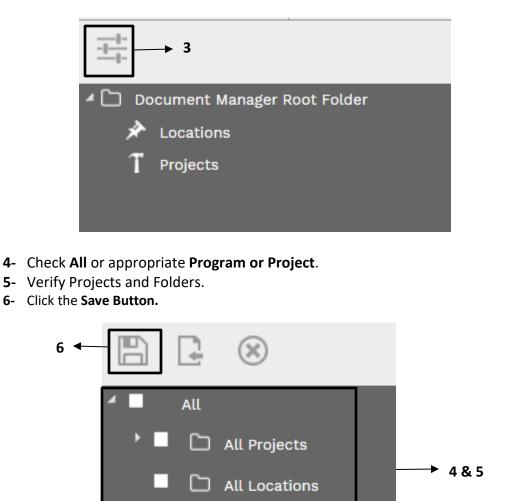

Shared Folders

7- Process Complete